## **Introduction to the TPP Evaluation TA Website**

**February 15 & 17, 2011** 

**Teen Pregnancy Prevention Grantees and Evaluators Webinar Dan Finkelstein & Russell Cole** 

> **Phone Number: 1-866-289-1939 Code: 9988157871**

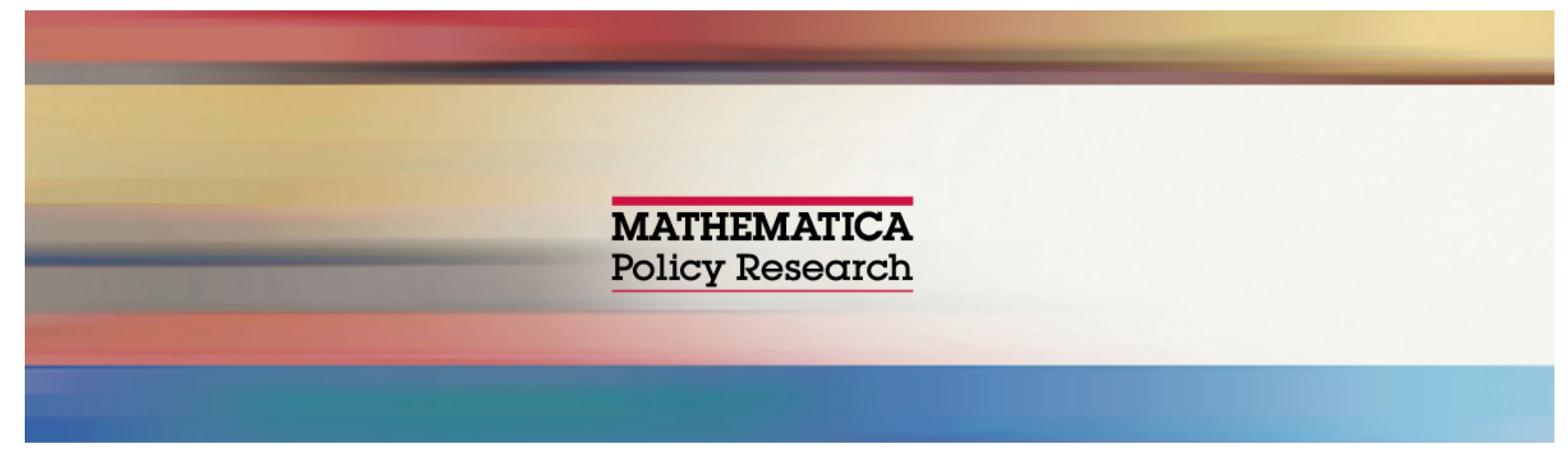

- **Purpose of Teen Pregnancy Prevention (TPP) Evaluation Technical Assistance (TA) Website**
- **F** Site Content
- **Next Steps (password, security status)**
- **Questions and Answers**

### **GoToMeeting Logistics**

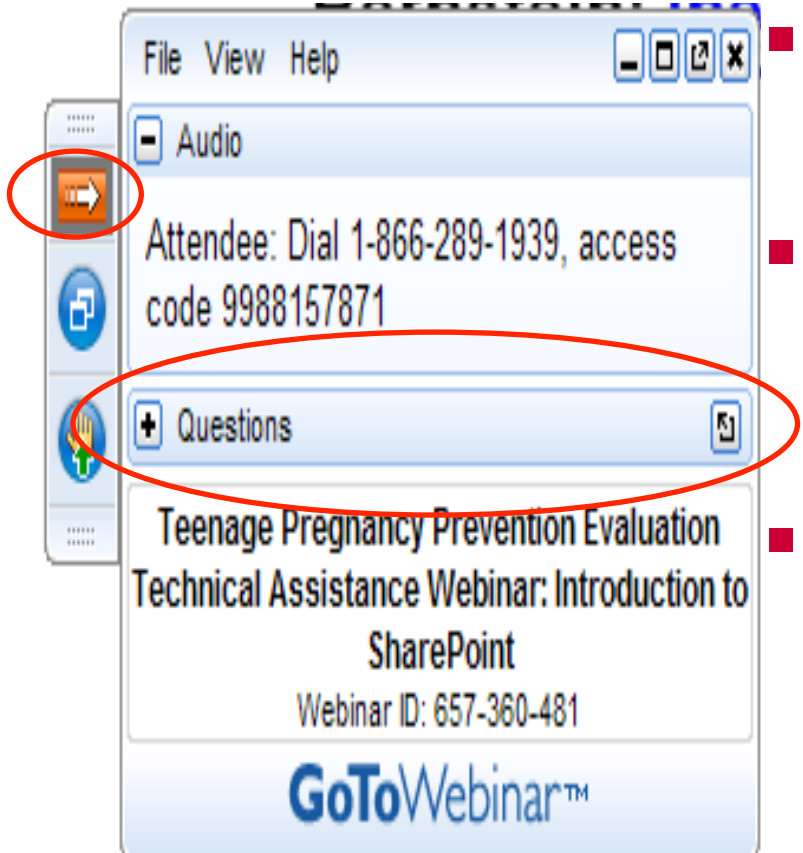

 **GoToWebinar tool bar can be minimized** 

 **Submit and view questions using the "Questions" space** 

 **Phones are muted now to limit background noise** 

– **During Q&A: \*6 to mute, #6 to unmute**

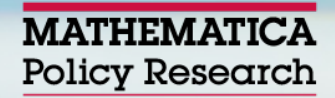

### **Purpose of TPP Evaluation TA Website**

- **Document repository** 
	- **Cross-grantee information**
	- **Grantee-specific information**
- **TA portal**
- **Facilitate communication**

### **Site Content**

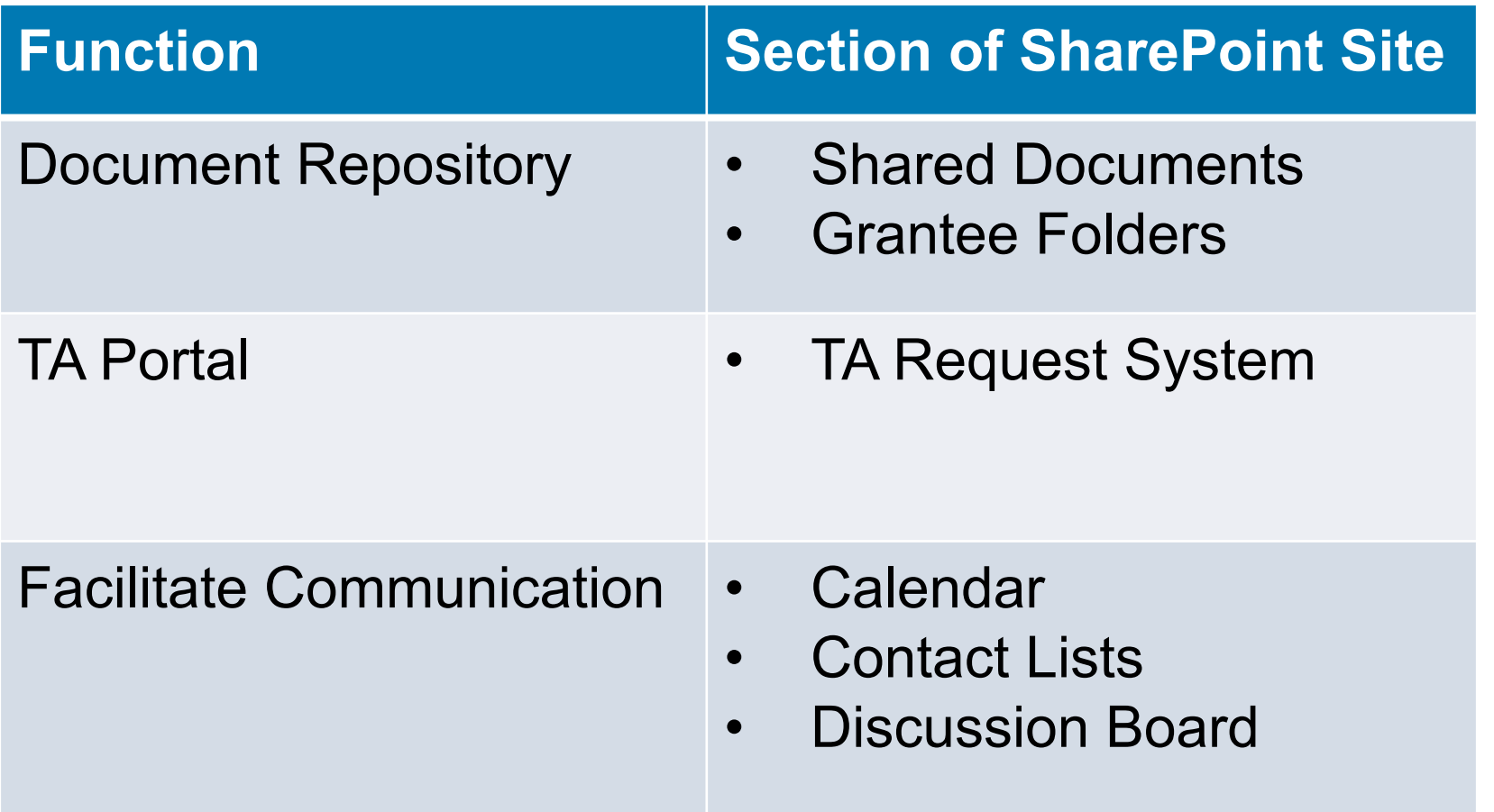

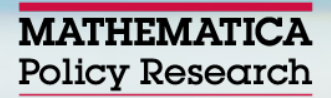

**Web Address** 

# **https://www.tppevalta.com**

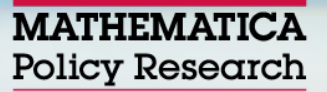

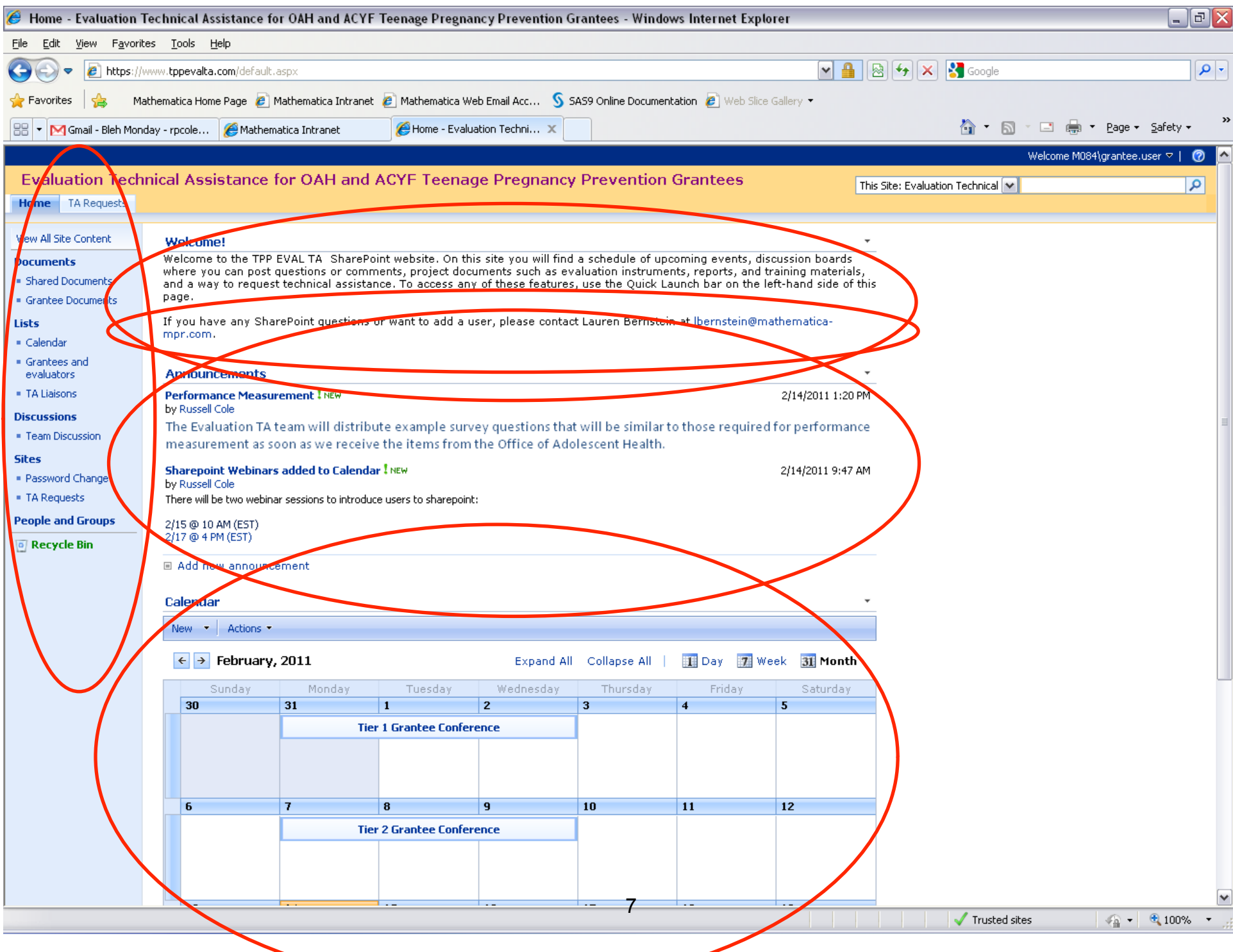

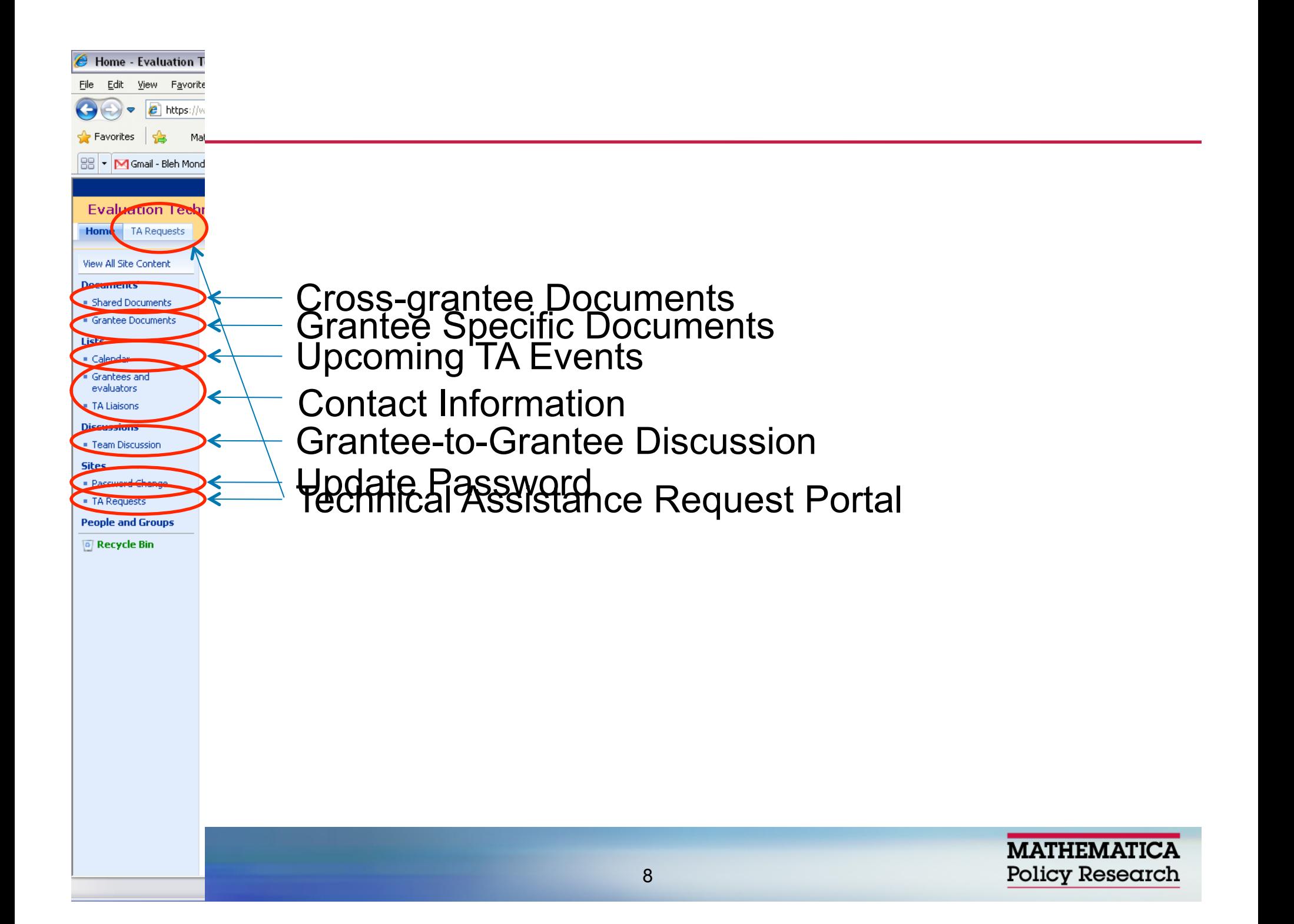

### **Shared Documents Folder**

### **Content:**

- **Evaluation Updates & Evaluation Briefs**
- **Conference and Webinar Presentation Materials**
- **Survey and Data Collection Resources**
- **How to access:** 
	- **Navigate to appropriate folder, click document to download**
- **https://www.tppevalta.com/Shared %20Documents/Forms/AllItems.aspx**

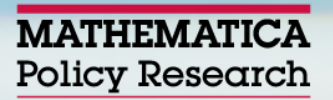

### **Grantee Documents Folder**

**The folder with the grantee name will be accessible to your grantee group only!**

- **Content:** 
	- **Formal correspondence with evaluation TA team**
	- **Upload documents to TA team here**
- **How to access:** 
	- **Navigate to appropriate folder, click document to download**
- **https://www.tppevalta.com/Grantee %20Documents/Forms/AllItems.aspx**

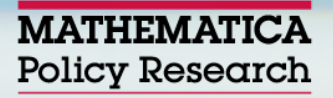

### **Grantees and Evaluators**

- **Content:** 
	- **Contact list of grantees, evaluators, and FPOs**
	- **Tier, location, and model included**
- **Contact your TA liaison if you would like to modify content on the contact list**
- **https://www.tppevalta.com/Lists/Contact %20list/AllItems.aspx**

**The discussion board is visible to all users!** 

- **Click "New" to post cross-site questions/ comments**
- **Use "Reply" to follow up on a question/ comment**
- **https://www.tppevalta.com/Lists/Team %20Discussion/AllItems.aspx**
- **The TA Request System is a secure portal for Tier 1 C/D & Tier 2 grantees and evaluators to request evaluation technical assistance.**
- **TA requests made by your team will be accessible to your group (plus TA team and OAH staff) only!**
- **Frequently asked questions (across grantees) will be summarized in evaluation updates.**

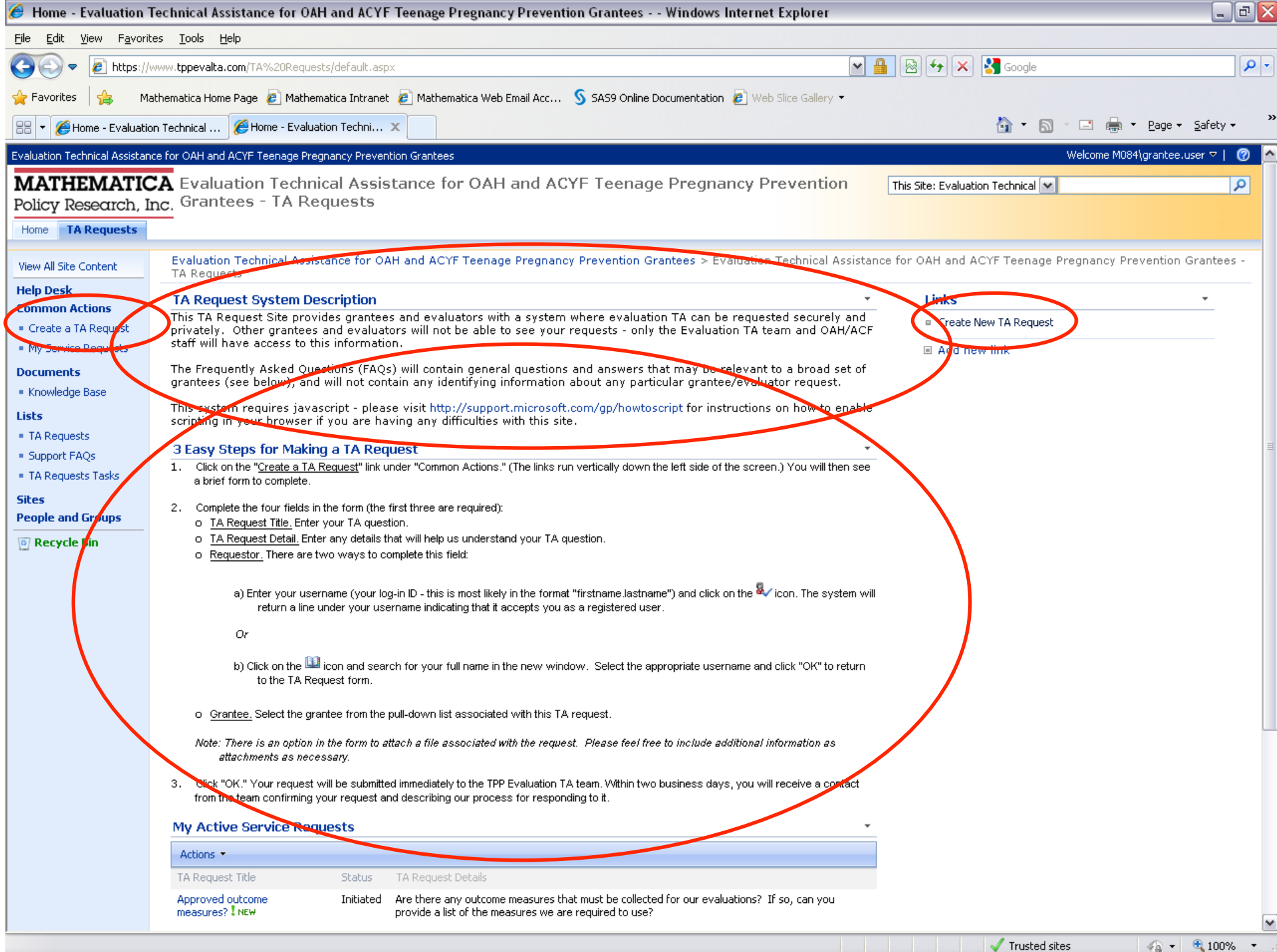

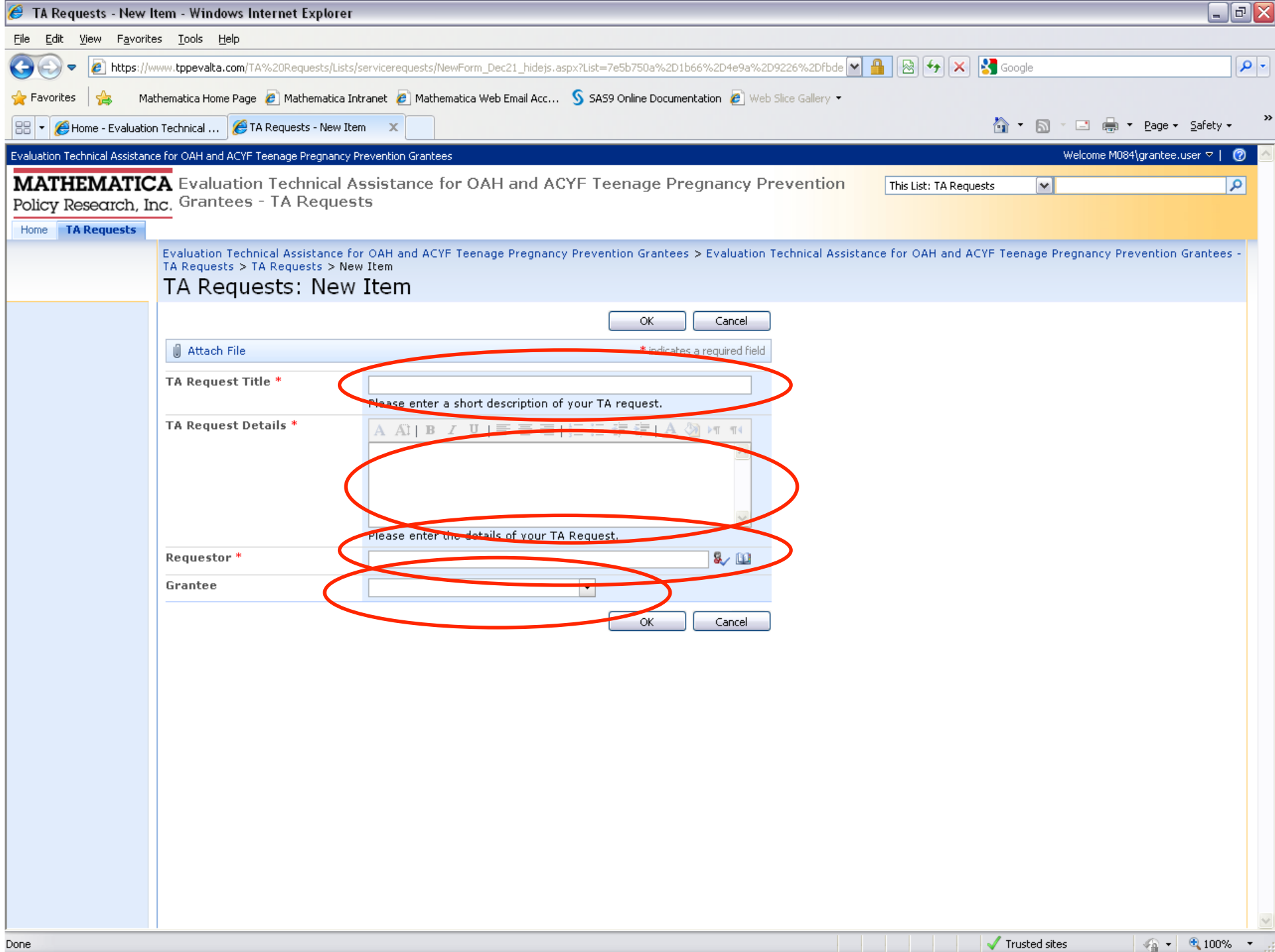

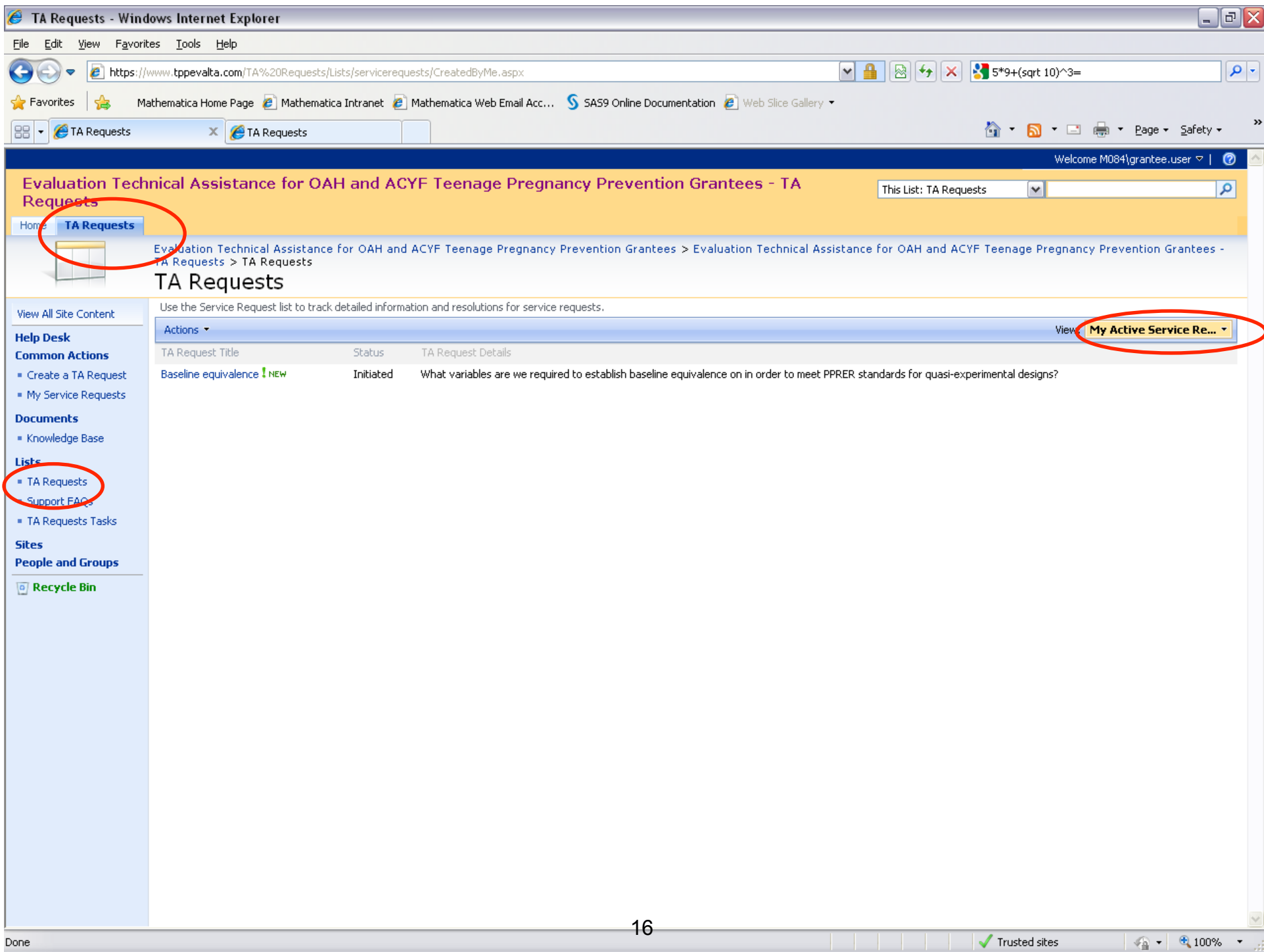

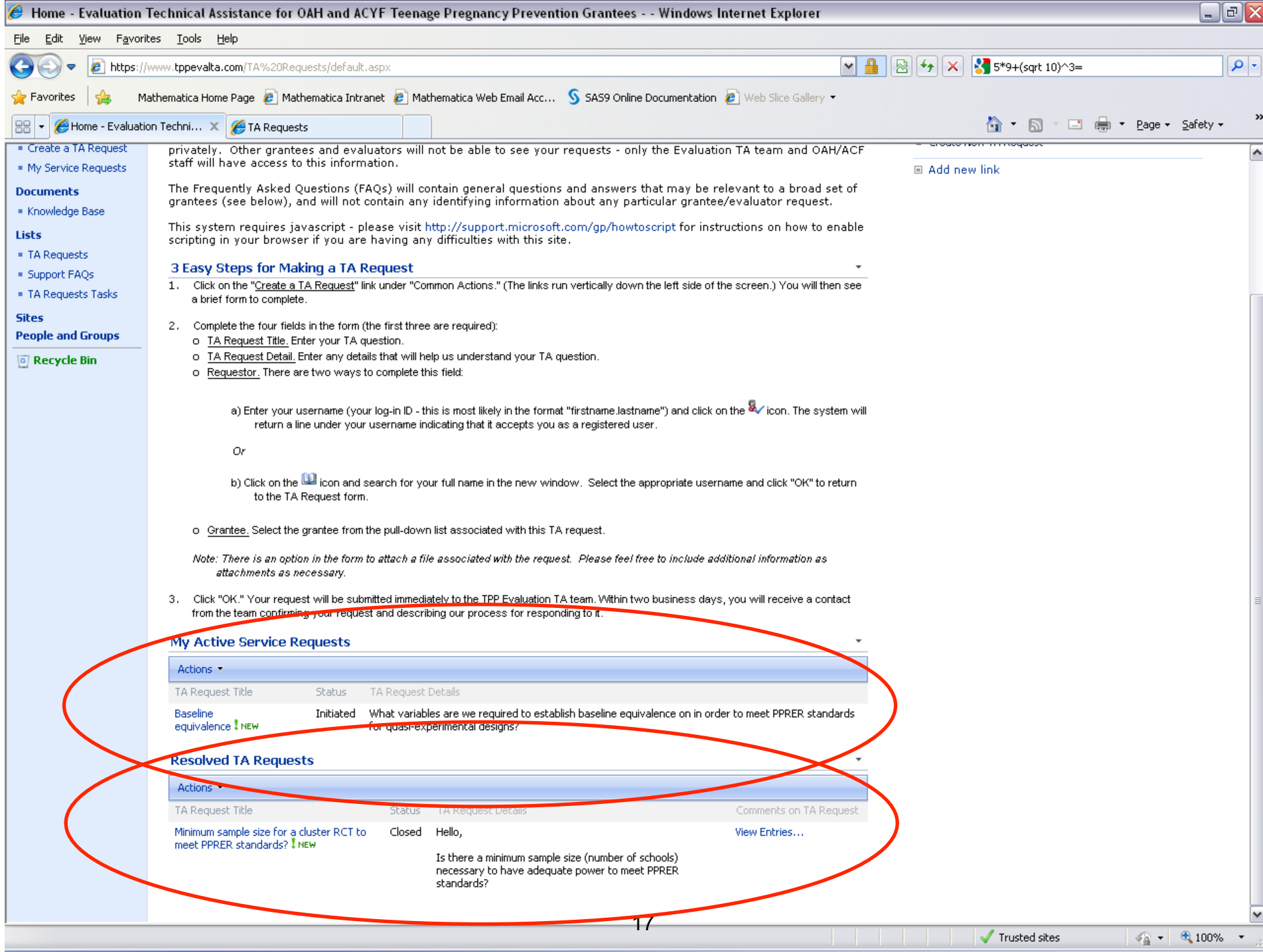

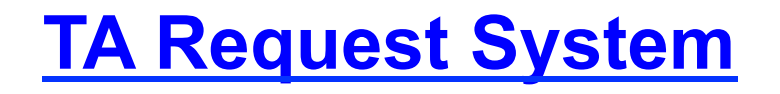

- *Example Create a new request*
- **Your grantee liaison will follow up with updates on your TA requests**
- **https://www.tppevalta.com/TA%20Requests/ default.aspx**

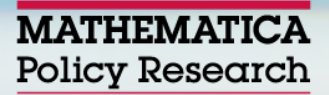

## **Questions?**

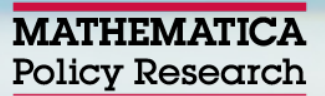

- **On Tuesday, February 22, you will receive two emails:**
- **One will contain your username and default password**
- **The second email will contain directions for** 
	- **Logging onto the system**
	- **Changing your password**
	- **Adding the TPP evaluation TA website as a "safe" location**

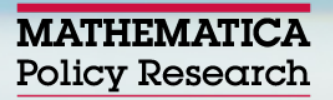

## **Login/Password in Email**

#### **Username:**

- **Most user names will be in the following format:** *PUBLIC-NJ1\firstname.lastname*
- **For example, if my name was John Smith, my login will probably be:** *PUBLIC-NJ1\john.smith*
- **Remember, use the FULL user name, not just the firstname.lastname part**

#### **Password:**

- **Included in your invitation email will be a default password containing letters, numbers, and characters.**
- **The first time you log in, you can use this default password to access the site.**
- *You must change your password to protect your information!*

### **Logging into Website the First Time**

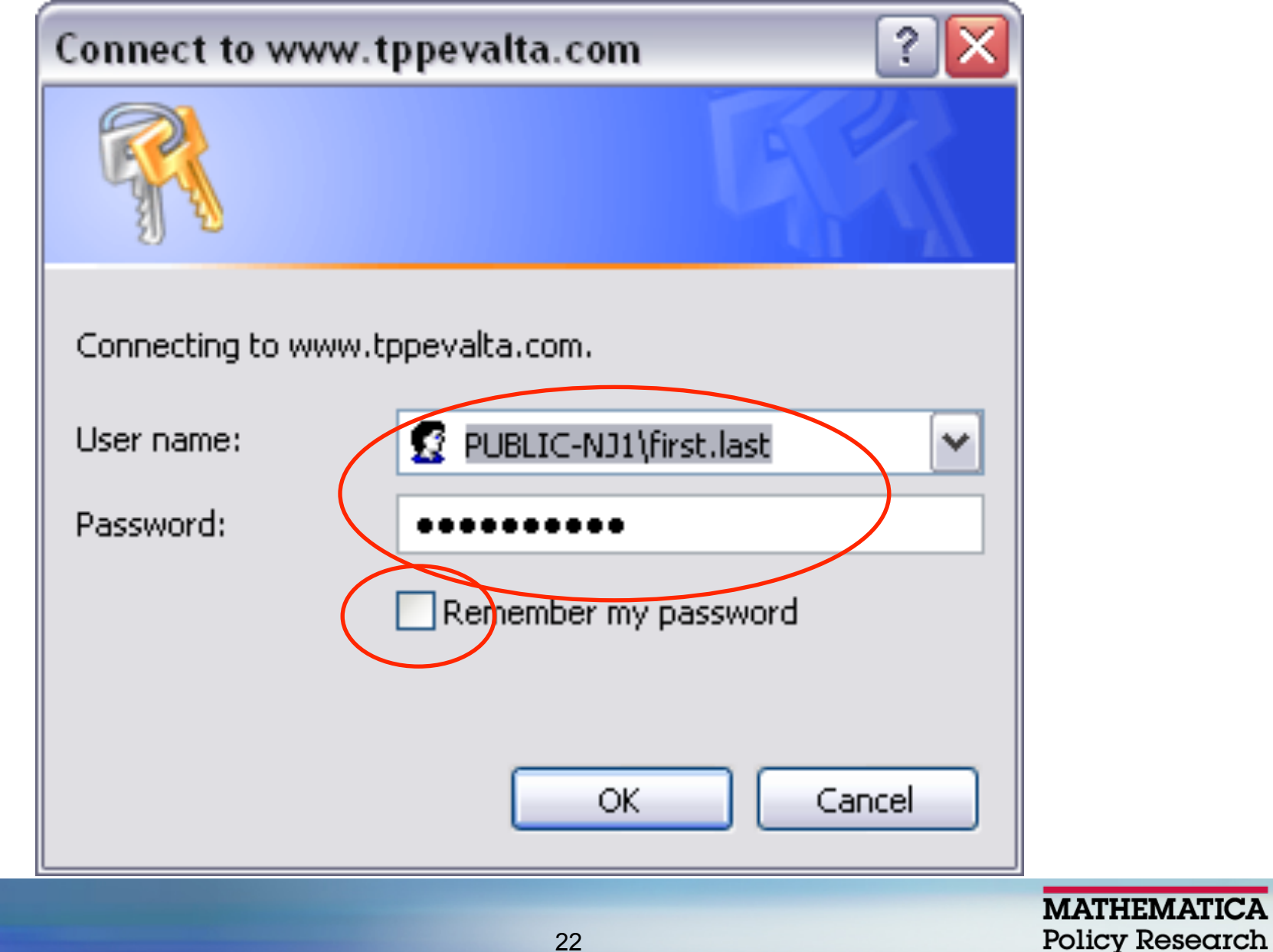

### **Changing Default Password**

- **The invitation email will contain a link to change your default password**
- **You will need** 
	- **1. your domain (***PUBLIC-NJ1***)**
	- **2. your user name (***first.last***)**
	- **3. your old password**
	- **4. your new password**

### **https://www.tppevalta.com/pswd/default.aspx**

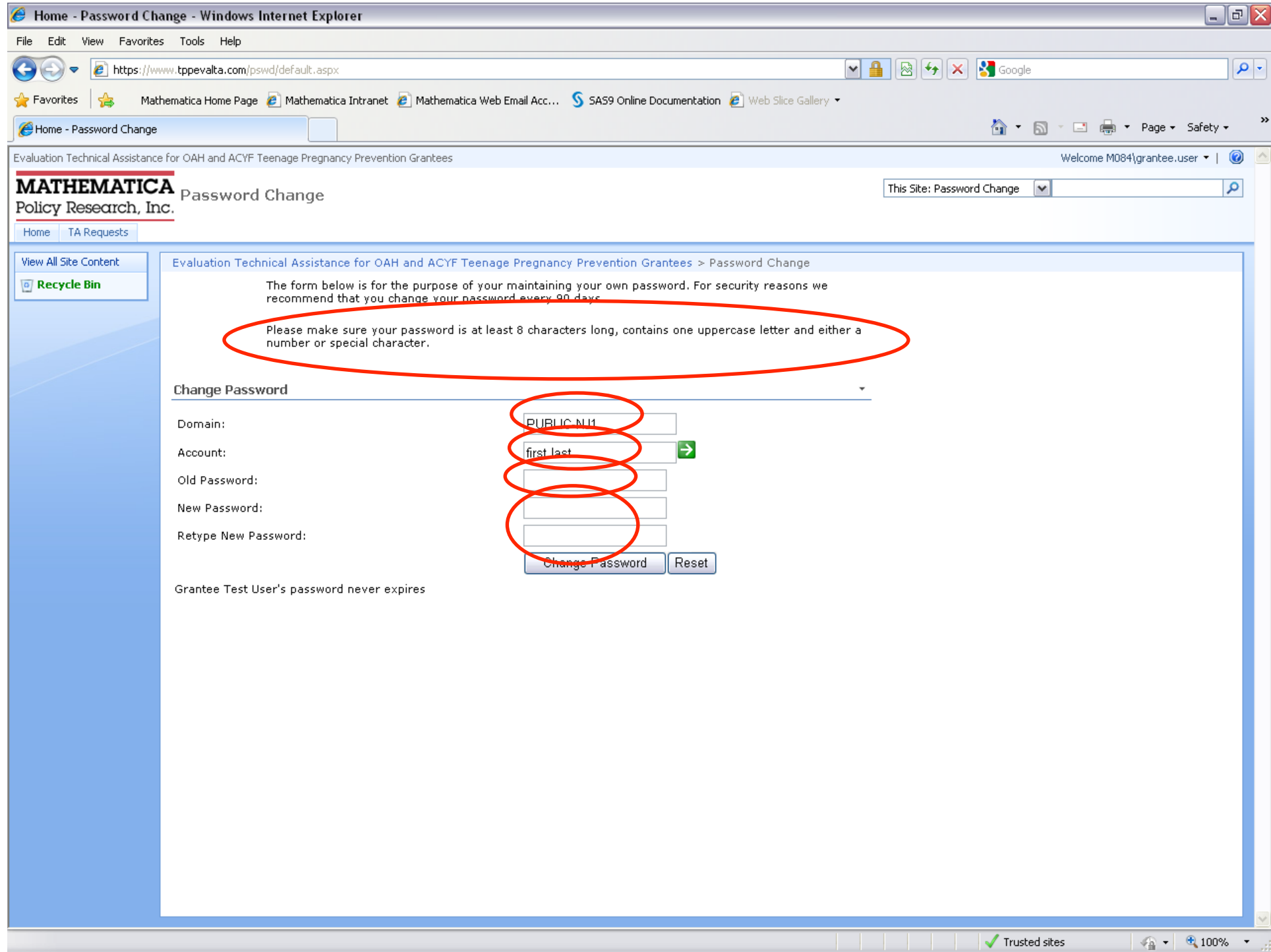

### **Adding this Website as a Trusted Site**

- **The sharepoint site will prompt you for your login and password each time you try to download a document, unless you add the site as a "trusted site."**
- **The invitation email will contain directions to make this a "trusted site" on your local machine.**
- **The following slides provide the same information.**

**MATHEMATIC** Policy Research

### **Click "Tools" and Select "Internet Options"**

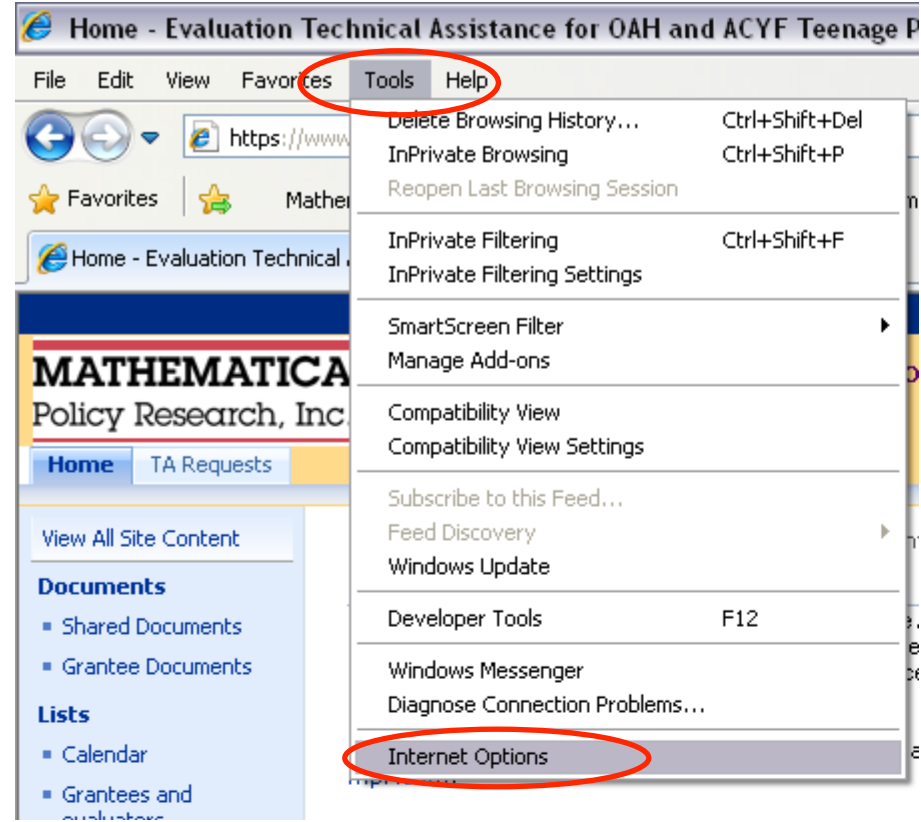

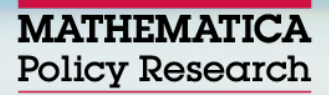

### **Click "Security" and then click "Sites"**

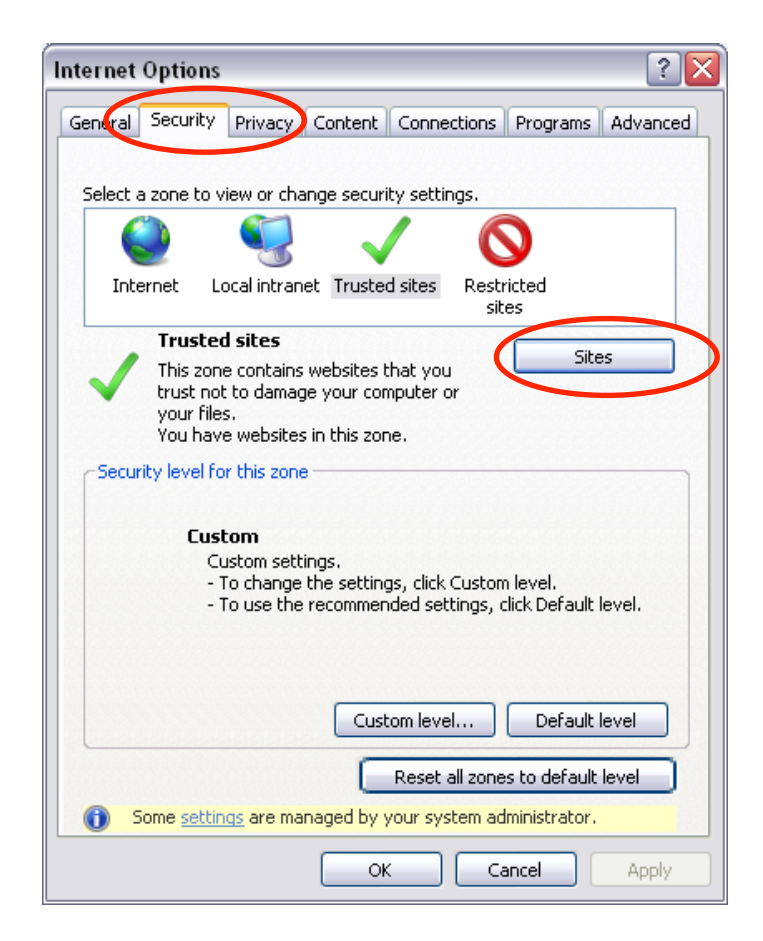

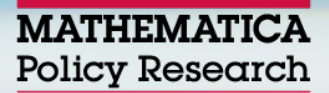

### **Type https://www.tppevalta.com and Click "Add"**

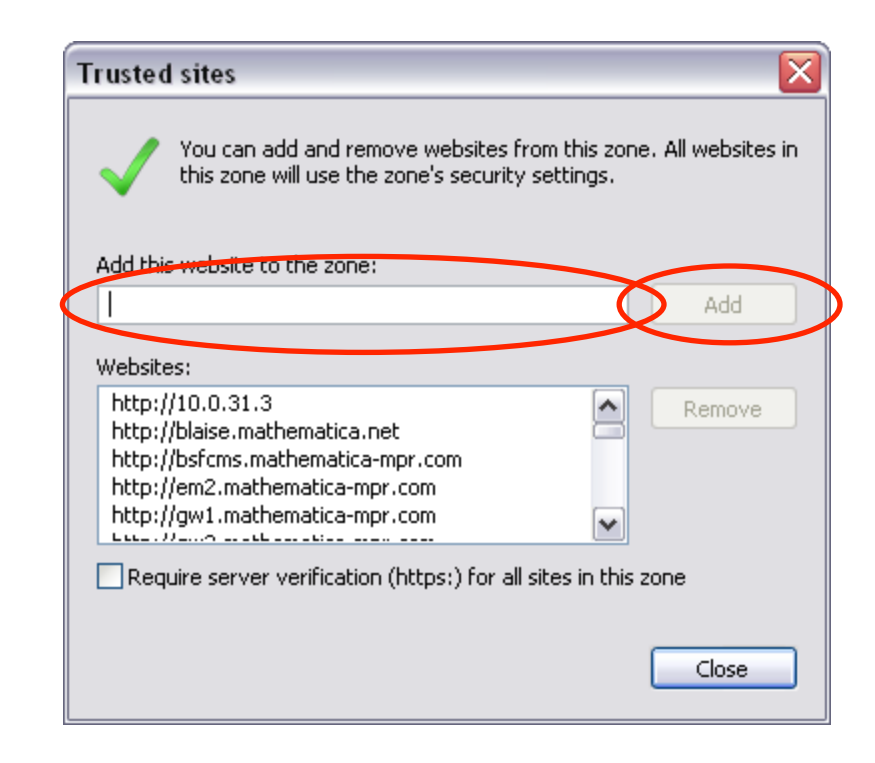

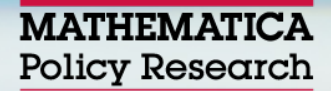

### **Reminder**

- **You will receive emails next week with the following information** 
	- **Your login and default password**
	- **A link to change your default password**
	- **Instructions for adding this site as a trusted site**
- **For website questions, please contact Lauren Bernstein: lbernstein@mathematica-mpr.com**

## **Questions?**

**\*6 = Mute, #6 = Un-mute** 

- **Dan Finkelstein**
- **Russell Cole**

**MATHEMATICA** Policy Research